# **СЕКЦИЯ «ПРОМЫШЛЕННЫЙ ДИЗАЙН И УПАКОВКА»**

## УДК 331.101.1 **ЭРГОНОМИЧЕСКОЕ ПРОЕКТИРОВАНИЕ МОБИЛЬНОГО ПРИЛОЖЕНИЯ WEEKLY TIMETABLE**

#### Барзда Н.Р.

Научный руководитель: к.т.н., доцент Медяк Д.М. Белорусский национальный технический университет

Эргономика – это научная область, изучающая взаимодействие человека с другими компонентами системы с целью повышения общей производительности системы. При проектировании окружающей среды и объектов эргономика включает в себя воплощение в продукте дизайна, соответствующего нуждам пользователя. В процессе проектирования и производства изделия важно учитывать его функцию, включая его последующее взаимодействие с человеком [1].

Также при проектировании рабочего инструмента необходимо учитывать антропометрические особенности человека.

В данной работе в качестве человека-оператора выступает студент. Инструментом, с которым он взаимодействует, является мобильное приложение для записи расписания занятий и необходимых пометок к нему.

Мобильное приложение Weekly Timetable: The Schedule представляет собой утилиту для составления недельного расписания, с возможностью распределения его на периоды до 4 недель, его редактирования, составления списка задач с обозначенными сроками [2].

Составление собственного расписания производится посредством ручного ввода данных в соответствующие поля ввода.

Первое, что видит пользователь, открывая приложение, – это раздел «расписание», представленный в цветовой гамме системы пользователя. Информационные блоки в центре главного экрана «безграничны», т.е. не имеют визуальной границы в пределах цифрового дисплея, обозначены серым цветом и цветными вертикальными плашками, которые можно использовать для ассоциативного запоминания названия дисциплины по цветам относящихся к ним. Для понимания пользователем, какой сегодня день, актуальная дата имеет голубой фон, отличный от неактуальных с черным фоном.

Сверху слева расположена интерактивная панель выбора недели, при активации которой, задний фон слегка затемняется.

Панель позволяет выбрать актуальную неделю для отображения в центре экрана расписания с информацией названия предмета, преподавателя, формы занятия, времени проведения занятия, места проведения. Для интуитивного понимания, какая неделя выбрана, отображена «галочка», для понимания, какая сейчас неделя по календарю, – подпись «Сегодня».

На главном экране снизу можно видеть три раздела: расписание, задания и настройки. На выбранной панели текст и иконка всегда отображаются голубым цветом. Для навигации между этими разделами приложения используется сенсорное нажатие на интерактивную иконку.

Раздел «Задания» реализован в формате списков выполненных и текущих заданий без каких-либо цветных дополнений. Чтобы добавить задачу нужно сенсорно взаимодействовать с меткой «+» в правом верхнем углу экрана.

На главном экране справа сверху можно увидеть иконку редактирования расписания, нажатие на которую открывает взаимодействие с меню редактирования. Открывается возможность убрать предмет или добавить новый через меню добавления предмета, которое позволяет редактировать составляющие центрального блока на главном экране: название дисциплины, ФИО преподавателя, место и время проведения, цвет вертикальной плашки.

Операции в мобильном приложении выполняются кистями рук, следовательно, необходимо чтобы оно соответствовало антропометрическим параметрам кисти ведущей руки студента.

Анализ оформления приложения Weekly Timetable: The Schedule выявил ряд недостатков:

– На главном экране дополнительная информация о занятиях расположена в строчку через запятую. Приходится вычитывать нужное.

– Узкие горизонтальные полосы, как следствие маленький шрифт, используемый в блоках. Из-за этого чтение информации иногда затрудняется.

– «Безграничные» блоки в горизонтальном расположении. Подсознательно сбивают с толку, пользователю не сразу понятно куда смотреть.

– Маленький размер стрелочки на интерактивной панели слева сверху на главном экране.

– Иконки, используемые в приложении предложены в формате излишней детализации. Зрение фокусируется на рассматривании деталей.

– В разделе «Задания» отсутствует цветовое сопровождение, непонятное расположение информации. Приходится вычитывать нужное.

– В меню добавления предмета отсутствует возможность выбора пользовательского цвета вертикальной плашки. Предложена палитра из 15 цветов.

– Слишком тонкая цветная вертикальная полоска.

– Интуитивно непонятное управление выбором недели в разделе выбора учебной недели.

– При выборе учебной недели задний фон недостаточно затемняется. Можно подумать, что ничего не открыто, и активен главный экран.

Таким образом, было определено, что при разработке дизайна данного приложения был нарушен ряд требований эргономики [3]:

− информационная модель должна соответствовать ожиданиям пользователя;

• значимая информация должна дополнительно выделяться, например, цветом или размером;

− должно быть разделение информации на функциональные группы;

• группы должны отличаться не менее 2 признаками;

− размер шрифта для знаков средней сложности – 20´ (для расстояния просмотра 25 см – размер знака должен составлять 1,5 мм);

• силуэтные знаки в иконках предпочтительнее контурных;

− диаметр ногтевой фаланги 2-го пальца – 1,8 см.

Проектирование нового эргономичного дизайна приложения было начато с главного экрана. Были созданы визуальные границы для блоков с занятиями в виде прямоугольников с закругленными углами. Дату и день недели было решено прикрепить к центру экрана, информация стала выглядеть более цельно. При этом дата актуального дня была оформлена прикрепленным голубым «стикером». Разная информация в блоке выровнена теперь по его противоположным краям.

Малая стрелка вызова интерактивной панели выбора учебной недели заменена на большую. Иконка редактирования расписания в виде карандаша заменена на его минималистичный силуэт из двух простых геометрических фигур. Иконки разделов приложения также заменены на более минималистичные, увеличен размер иконки активного раздела с учетом диаметра фаланги указательного пальца. Результаты вышеперечисленных изменений представлены на рисунке 1.

| 22:16                                                                      | $\blacksquare$ | 22:16           |                       | $\blacksquare$             |
|----------------------------------------------------------------------------|----------------|-----------------|-----------------------|----------------------------|
| Неделя 2 -                                                                 | Ø              | Неделя 2 $\vee$ |                       |                            |
| Понедельник, 27 Нояб.                                                      | Пн, 27 Нояб.   |                 |                       |                            |
| Математика<br>12:00<br>13:35<br>ПЗ, к8 а602, Королёва Ольга Михайловна     | к8 а602        | 12:00<br>13:35  | Математика<br>к8 а602 | $\Box$ 3<br>Королева О. М. |
| Живопись<br>13:55<br>15:30<br>ПЗ, к9 а322, Стригельская Ирина Владимировна | к9 а322        | 13:55<br>15:30  | Живопись<br>к9 а322   | П3<br>Стригельская И. В.   |

Рисунок 1 – Главный экран приложения до и после редизайна

Панель выбора недель была изменена посредством применения эффекта blur на неактивные предметы интерфейса, чтобы пользователь интуитивно понимал с чем можно взаимодействовать, а с чем нет. Так же изначально в приложении была «цветовая путаница» между неделями: неактивная выделялась голубым, хотя должна быть выделена белым, т.к. акцентный цвет должен использоваться для подсвечивания активных элементов. Это было исправлено. Галочка заменена на другой символ, обозначающий текущую неделю.

Раздел «Задания» был переделан под стиль главного экрана, добавлено цветовое сопровождение для ассоциативного восприятия дисциплин, увеличен шрифт, композиция размещения информации изменена на более удачную. Результаты указанных изменений представлены на рисунке 2.

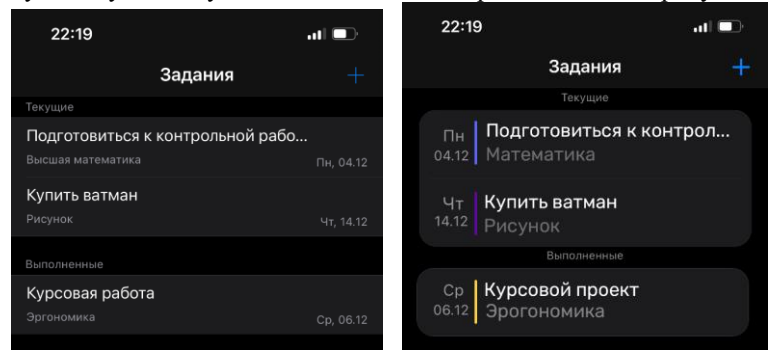

Рисунок 2 – Раздел «Задания» до и после редизайна

Основные изменения меню редактирования расписания касались интерфейса, который теперь ориентирован на правшей и позволяет легкого взаимодействовать с приложением в случае пользования мобильным устройством одной рукой (правой). Указанные изменения в дизайне показаны на рисунке 3.

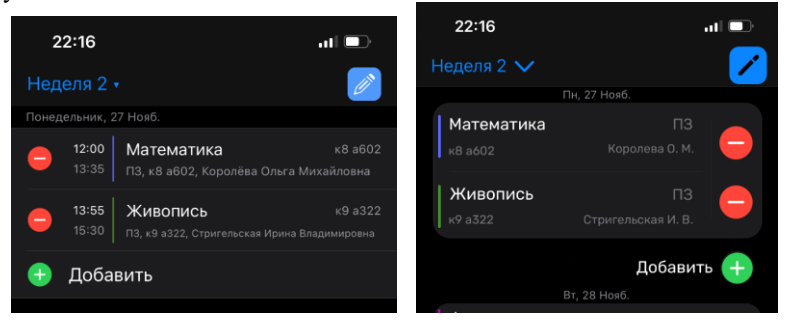

Рисунок 3 – Меню редактирования расписания до и после редизайна

Меню добавления предмета было переделано в соответствии с выбранным стилем оформления и добавлена возможность изменения цвета вертикальной плашки на произвольный.

Новый дизайн мобильного приложения Weekly Timetable: The Schedule стал более эргономичным, более интуитивно понятным и приятным для восприятия.

#### **Литература**

1. Березкина, Л.В. Эргономика: учеб, пособие / Л.В. Березкина, В.П. Кляуззе. – Минск: Выш. шк., 2013. – 432 с.

2. Weekly Timetable: The Schedule [Электронный ресурс]. – Режим доступа: https:// https://apps.apple.com/ru/app/weekly-timetable-the-schedule/id91649 7066?l=en/. – Дата доступа: 12.02.2023.

3. Березкина, Л.В. Эргономика: учебник / Л.В. Березкина, П.В. Кляуззе. – Минск: РИВШ, 2020. – 564 с.

### УДК 331.101.1

## **ВЗАИМОДЕЙСТВИЕ ПОТРЕБИТЕЛЯ С УПАКОВКОЙ ДЛЯ СГУЩЕННОГО МОЛОКА: ЭРГОНОМИЧЕСКИЙ И ЭКОЛОГИЧЕСКИЙ АСПЕКТЫ**

Богунова О.О., Парамонова A.Е.

Научный руководитель: к.т.н., доцент Басаревский А.Н. Белорусский национальный технический университет

Эргономический аспект важен в любом процессе взаимодействия человека с продуктом: от того, насколько удобно открывать, держать и использовать упаковку во многом зависит и ее популярность на рынке. Тут важны и размер упаковки, её форма и материал, из которого она сделана. Все эти факторы влияют на восприятие продукта и, как следствие, на решение потребителя о покупке. Кроме того, упаковка должна быть экологична и проста в переработке.

Задачи исследования:

Проанализировать все существующие варианты упаковок для сгущенного молока.

Определить преимущества и недостатки предложенных видов упаковки на рынке.